#### Primjer registracije poslodavaca i fizičkih osoba na web portalu FZZZ

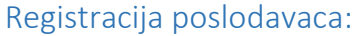

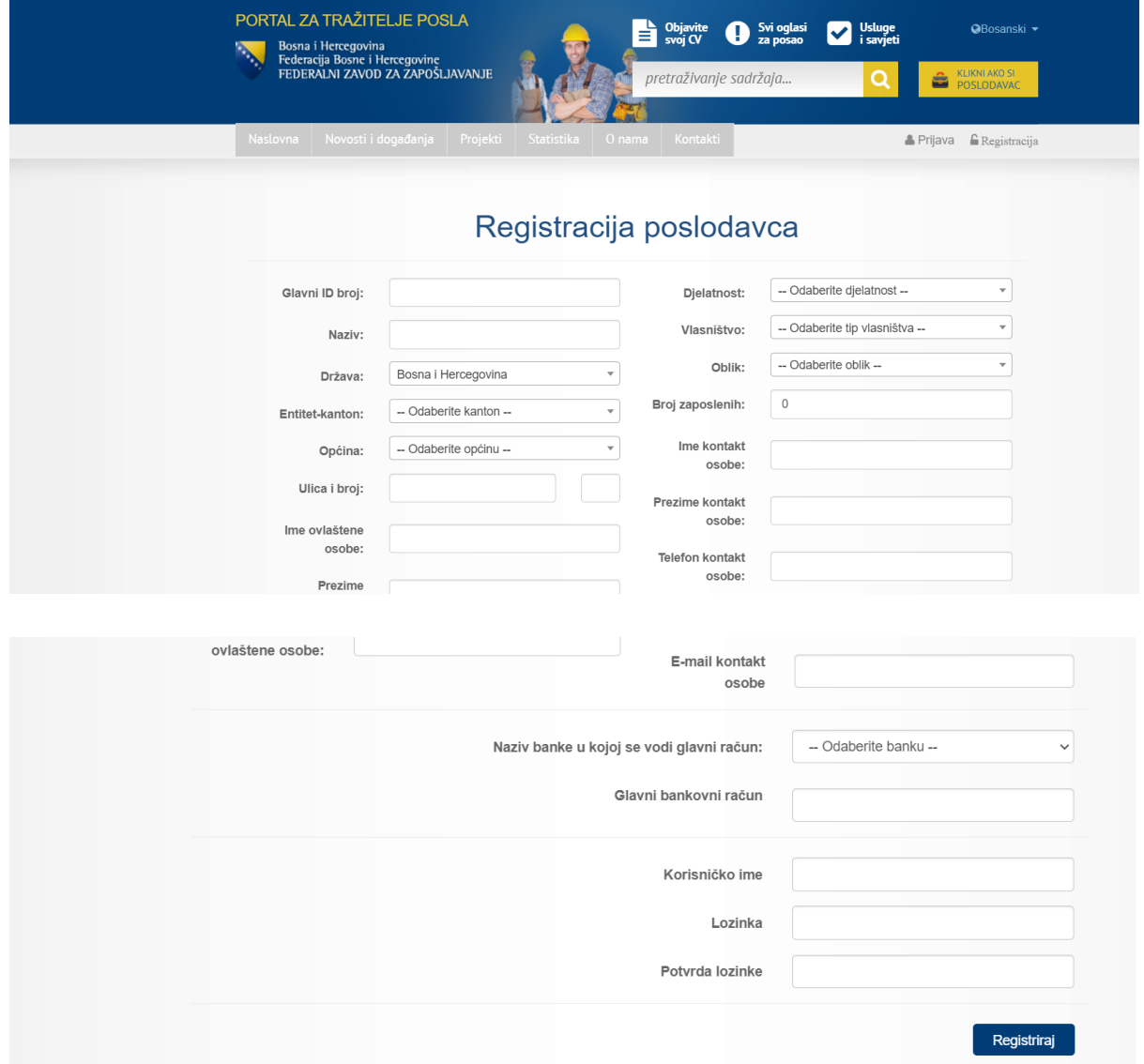

Nakon registracije dobije se poruka:

# Registracija poslodavca

Zahtjev za registraciju je uspješno zaprimljen. Na Vašu e-mail adresu proslijeđena je poruka sa uputama za nastavak registracije.

Poslovni subjekt na e-mail koji je upisao dobije poruku:

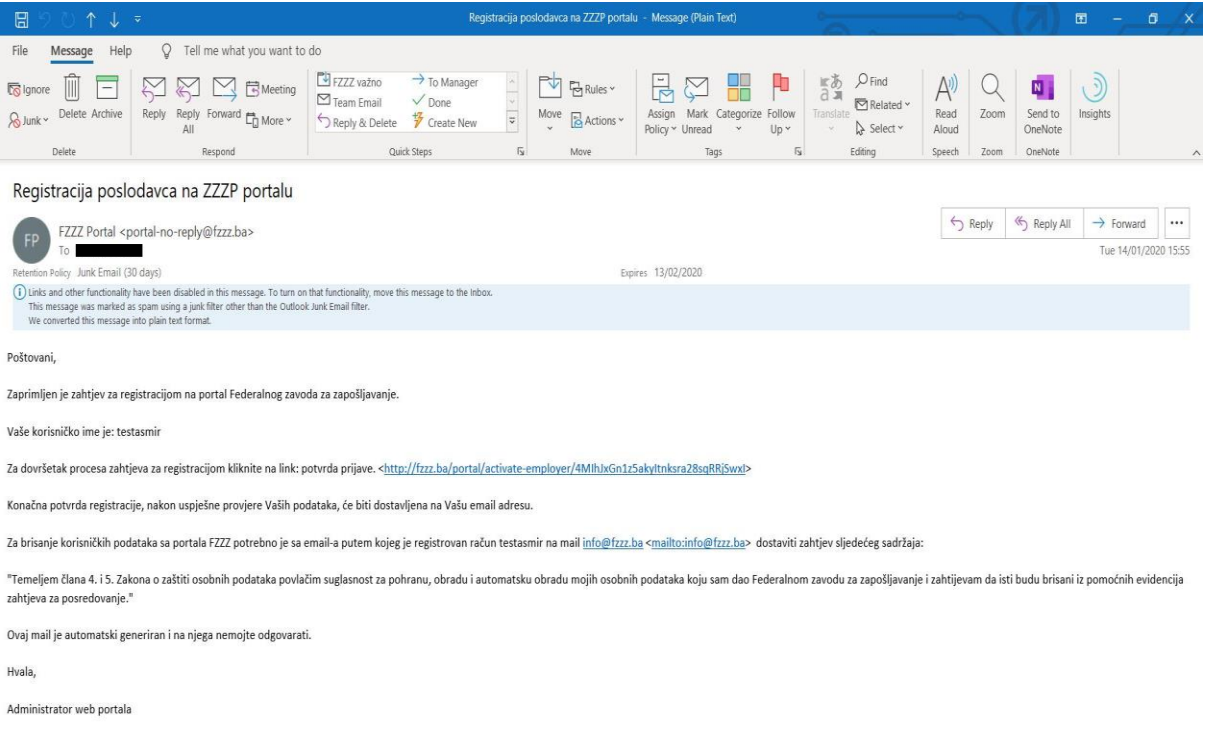

Kada poslovni subjekt potvrdi prijavu preko linka koji se nalazi u e-mailu otvara se ponovo web portal sa porukom:

## Aktivacija poslodavca

Poštovani, da bi mogli pristupiti zaštićenom dijelu portala, morate sačekati potvrdu vašeg profila od strane savjetodavca.

Molimo Vas pokušajte malo kasnije.

Nakon završene autentifikacije poslovnog subjekta od strane ovlaštene osobe iz Federalnog zavoda poslovni subjekt dobije sljedeći e-mail:

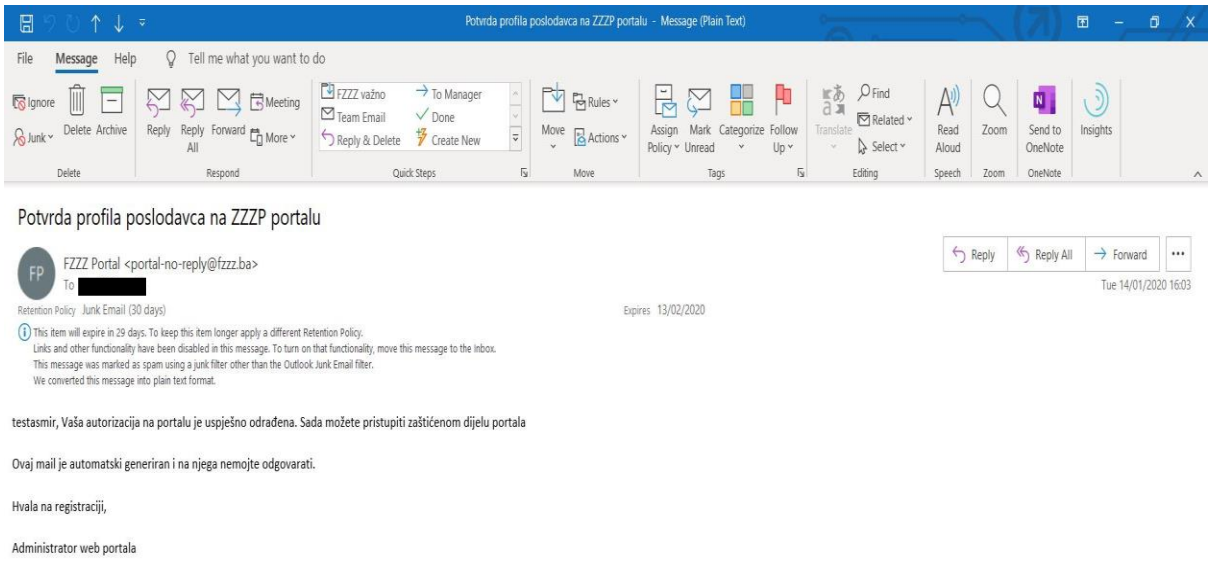

Kada se poslovni subjekt uspješno loguje na web portal potrebno je da prihvati uvjete korištenja:

### Uvijeti korištenja

Upoznat sam sa odredbama Zakona o posredovanju u zapošljavanju i socijalnoj sigurnosti nezaposlenih u F BiH i Zakona o zaštiti osobnih podataka BiH i dajem suglasnost za obradu osobnih podataka u cilju posredovanja u zapošljavanju. Suglasnost za pohranu, obradu i automatsku obradu osobnih podataka dajem na period dok se radnja posredovanja ne okonča o čemu ću obavjestiti obrađivača i kontrolora podataka putem zahtjeva dostavljenog na email adresu info@fzzz.ba.

Prihvati Odustani

#### 1.1. Registracija korisnika

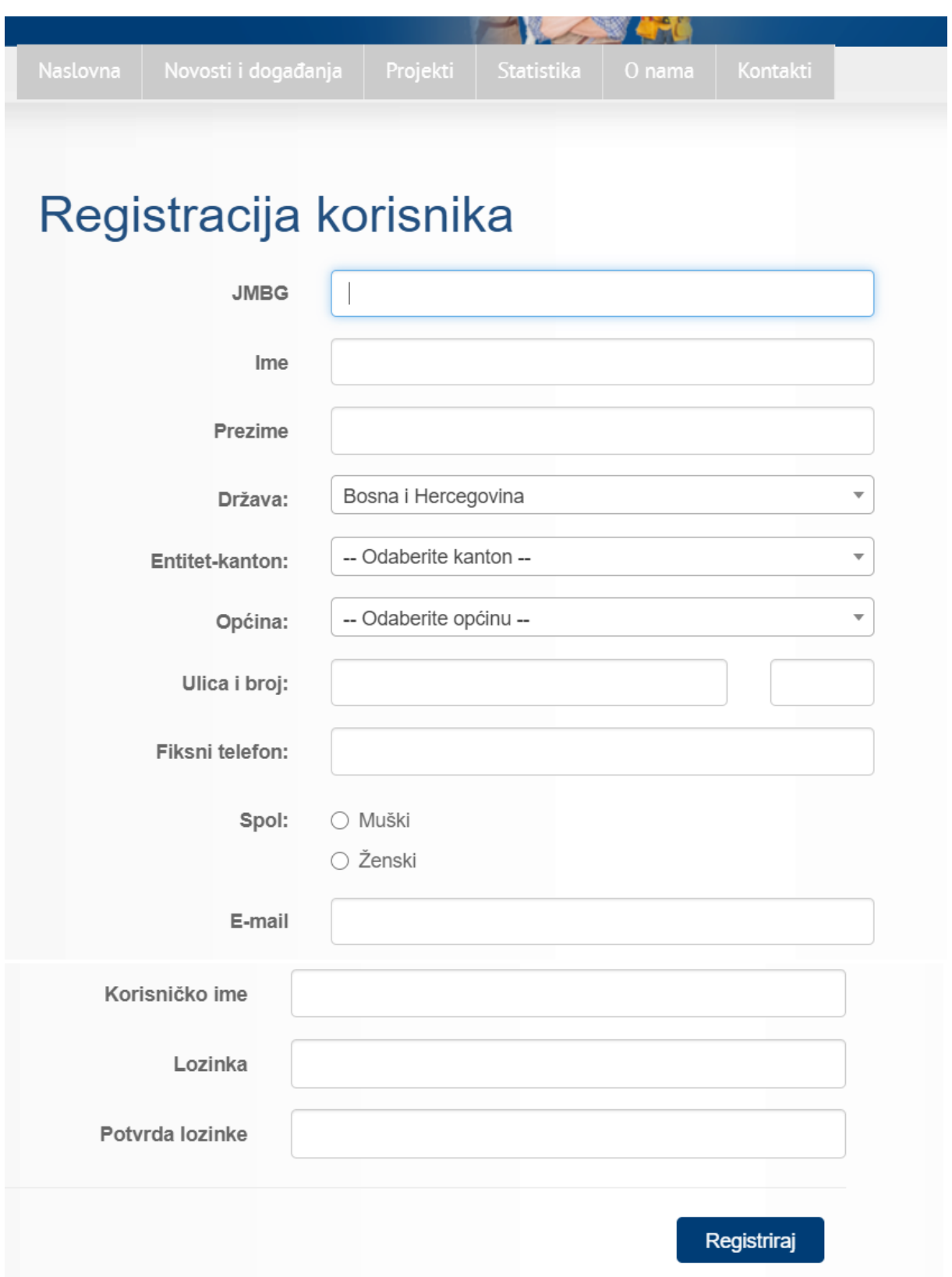